# **Zustände eines Blockes**

Jürgen Freiwald hat die verschiedenen Möglichkeiten einmal sinngemäß so beschrieben:

Belegung der Blöcke am Beispiel des Tisches in einem Restaurant:

- Ein Tisch ist **reserviert** für Familie Meier, wenn ein Reservierungsschild mit dem Namen "Meier" darauf steht. Nur Meiers haben das Recht, den Tisch zum Essen zu nutzen.
- Ein Tisch ist **belegt**, wenn irgendjemand auf einem Stuhl an dem Tisch sitzt. Das kann Fam. Meier sein, muss es aber nicht.
- Ein Tisch ist **nicht reserviert**, wenn auf dem Tisch kein Reservierungsschild steht.
- Ein Tisch ist **frei (nicht belegt)**, wenn niemand an dem Tisch sitzt.

Die verschiedenen Zustände eines Blockes werden dadurch bestimmt, ob der Block belegt oder ob er für eine Lok bzw. einen Zug reserviert ist.

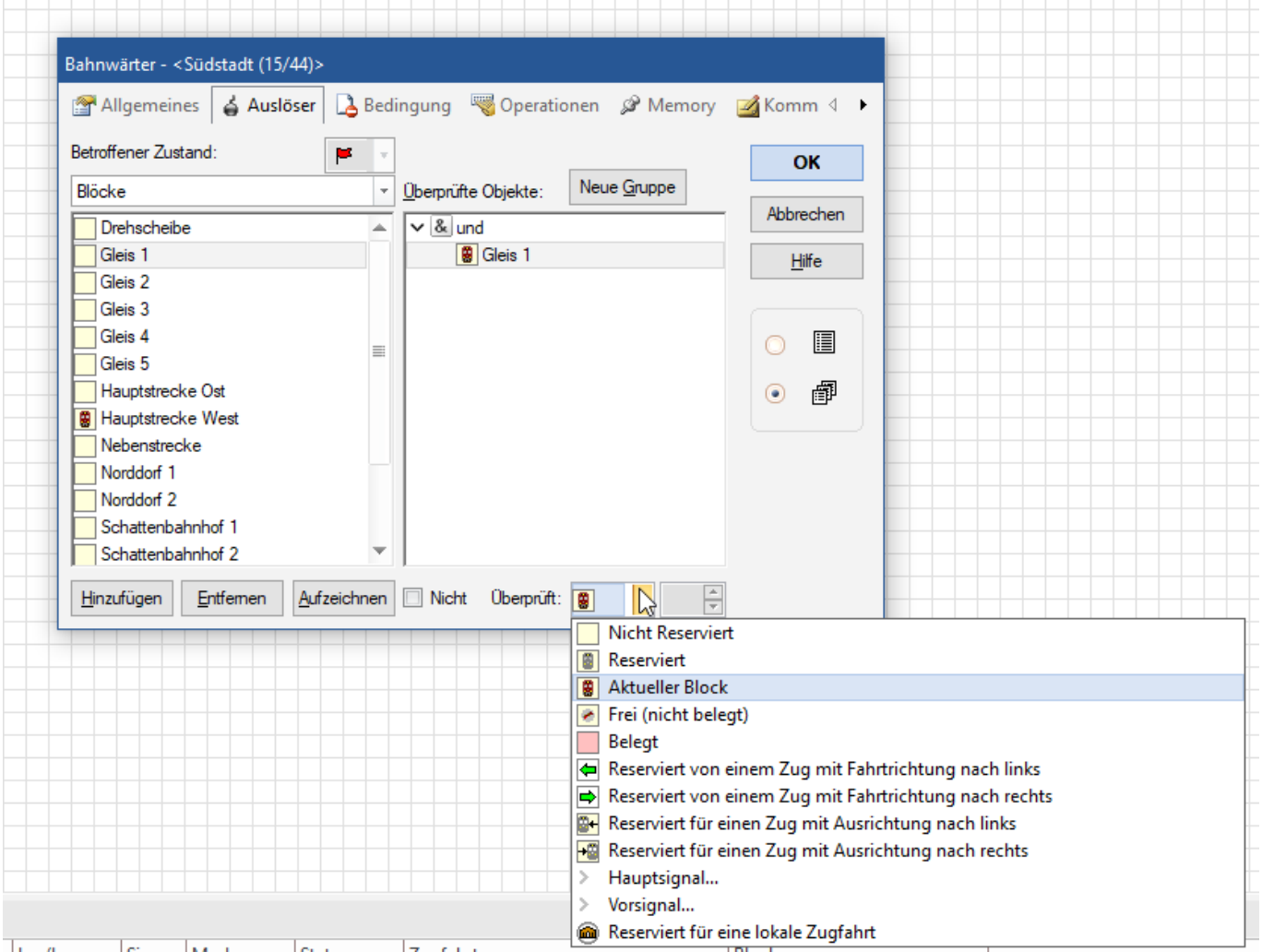

## **Belegter Block**

Ein Block wird als belegt betrachtet, wenn mindestens einer der ihm zugeordneten Kontaktmelder oder Bahnwärter eingeschaltet ist.

#### **Reservierter Block**

Jeder Block kann manuell oder automatisch durch den Fahrdienstleiter für die Befahrung durch eine Lok oder einen Zug reserviert werden. Diese Blockreservierung dient folgenden Zielen:

- Da ein Block nur von höchstens einer Lok bzw. einem Zug reserviert werden kann, werden Zusammenstöße bei korrekter Einrichtung und Reservierung der Blöcke vermieden.
- Das Programm kann verfolgen, in welchen Blöcken sich eine Lok oder ein Zug gerade befindet. Dadurch können für Loks und Züge auch ortsgebundene Steuerungsvorgänge - beispielsweise das Halten vor einem roten Signal - verwirklicht werden.
- Mit Hilfe von Blocksymbolen können die aktuellen Positionen ihrer Loks und Züge in Ihren Gleisbildstellwerken angezeigt werden.
- Zugidentifikation und Zugverfolgung basiert ebenfalls auf automatischer und dynamischer Reservierung von Blöcken für fahrende Züge (siehe Abschnitt 5.5, "Zugverfolgung").

Für Rangier- oder ähnliche von Ihnen selbst durchgeführte Zugfahrten können Sie eine Gruppe zusammengehöriger Blöcke manuell reservieren. Der Fahrdienstleiter sorgt dann dafür, dass automatisch von ihm gesteuerte Loks oder Züge nicht in diese Blöcke hineinfahren.

Werden Blöcke nicht länger benötigt, so können Sie von Ihnen oder automatisch vom Fahrdienstleiter freigegeben werden.

## **Aktueller Block**

Zusätzlich zu diesen Zuständen kann ein reservierter Block auch der aktuelle Block einer Lok oder eines Zuges sein. Der aktuelle Block ist derjenige unter den reservierten Blöcken, wo sich die Spitze des reservierenden Zuges befindet. Über den aktuellen Block werden alle blockabhängigen Steuerungsvorgänge - Abbremsen, Anhalten, Geschwindigkeitsbeschränkungen, Signalbeeinflussung durchgeführt.

Den jeweils aktuellen Block müssen Sie einer Lok oder einem Zug am Anfang selber zuweisen. Anschließend führt TrainController diese Zuordnung automatisch entsprechend der durchgeführten Fahrten nach. Dies funktioniert auch, wenn Sie die Lok mit dem Handregler des Digitalsystems steuern. Auch nach Programmende und erneu-tem Start wird die Zuordnung automatisch wiederhergestellt. Nur wenn Sie einen Zug oder eine Lok vom Gleis nehmen und an anderer Stelle wieder einsetzen, müssen Sie die Zuordnung aktualisieren.

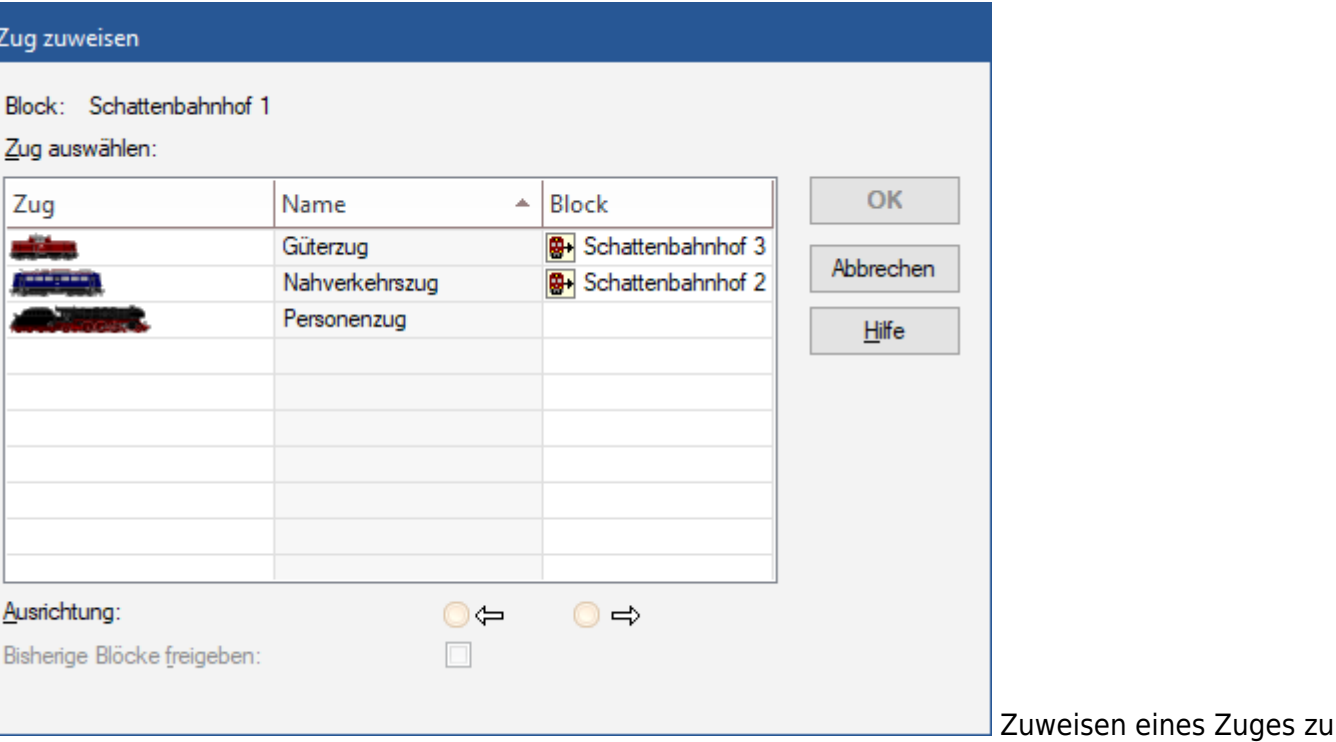

seinem aktuellen Block

Wenn Sie einen Block als aktuellen Block einer Lok oder einem Zug zuweisen, geben Sie auch die momentane Ausrichtung an. TrainController muss diese Ausrichtung kennen, um zu bestimmen, ob eine Lok bei vorgegebener Fahrtrichtung vorwärts oder rückwärts fahren muss. TrainController führt die korrekte Ausrichtung automatisch entsprechend der durchgeführten Fahrten nach. Dies gilt selbst dann, wenn eine Lok durch Fahrten über Kehrschleifen ihre Ausrichtung ändert.

TrainController bietet verschiedene Methoden an, einen Block für einen Zug zu reservieren. Die einfachste ist das Ziehen der Lok oder des Zuges aus dem Fenster Loks + Züge auf das Symbol eines Blockes. Die anfängliche Zuweisung einer Lok oder eines Zuges an einen Block kann auch automatisch bei Verwendung eines Zugidentifikationsgerätes durchgeführt werden (siehe Zugverfolgung). Wenn dieses Gerät mit einem Block verknüpft wird, dann wird jede Lok oder jeder Zug, der vom Zugidentifikationsgerät erfasst wird, automatisch diesem Block zugewiesen.

> Ein reservierter Block muss im übrigen nicht unbedingt auch belegt sein. Dies gilt auch für den aktuellen Block. Wenn ein Zug beispielsweise seinen derzeitigen aktuellen Block verlässt und zeitweise kein von ihm reservierter Block belegt ist, so findet ein Wechsel des aktuellen Blockes erst dann statt, wenn wieder einer der reservierten Blöcke als belegt gemeldet wird.

### **Zuganzeige**

Die hier beschriebenen Zustände eines Blockes werden auch von den entsprechenden Blocksymbolen im Gleisbildstellwerk angezeigt. Damit können Sie auch im Gleisbildstellwerk überwachen, ob ein

bestimmter Block der Anlage belegt oder reserviert ist. Blocksymbole zeigen dafür den Namen und/oder das Symbol einer Lok an.

From:

<https://www.modellbahn-doku.de/> - **Dokumentation und Wiki der Modellbahn-Anlage.de**

Permanent link: **<https://www.modellbahn-doku.de/tc/bloecke/zustaende-eines-blockes>**

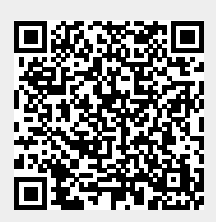

Last update: **21.11.2023 09:08**